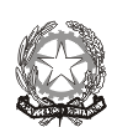

## **56°** DISTRETTO SCOLASTICO – BATTIPAGLIA

*Istituto Comprensivo "A. Moscati"*

**Autonomia 112**

Scuola dell'Infanzia – Scuola Primaria – Scuola Secondaria di I° grado

Via della Repubblica – 84098 **PONTECAGNANO FAIANO** (SA)

 Tel. e Fax 089201032 – [www.icmoscati.edu.it](http://www.icmoscati.edu.it/) e-mail [saic88800v@pec.istruzione.it](mailto:SAIC88800V@PEC.ISTRUZIONE.IT) / [saic88800v@istruzione.it](mailto:saic88800v@istruzione.it) c.f.80028930651

> Ai Docenti dell'Istituto Al Personale ATA dell'Istituto Ai Genitori degli alunni dell'Istituto e. p.c Al Direttore sga ALBO PRETORIO ATTI- SITO WEB

#### **OGGETTO: ELEZIONI ONLINE PER IL RINNOVO DEL CONSIGLIO D'ISTITUTO A.S. 2020/2022- ISTRUZIONI**

#### **IL DIRIGENTE SCOLASTICO**

- **Visto** il Decreto Legislativo 297/1994 concernente le norme sulla istituzione degli organi collegiali della scuola;
- **Vista** l' O.M. n.215 del 15 luglio 1991 e successive modifiche ed integrazioni concernente le norme sull'elezione del Consiglio di Istituto;
- **Vista** la nota MIUR 30540 del 07/10/2020
- **Vista** la legge 107/2015
- **Considerato** che occorre procedere al rinnovo di tutte le componenti del Consiglio d'Istituto
- **Vista** la circolare prot. num. 5384 II.1 del 08/10/2020 "Elezioni per il rinnovo del consiglio d'Istituto triennio 2020/2022"
- **Visto** il DPCM del 03/11/2020

# **COMUNICA**

Le seguenti modifiche ed integrazioni relative alle votazioni per il rinnovo del consiglio d'Istituto previste per:

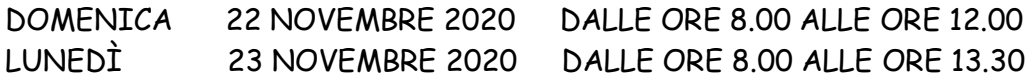

### **VOTAZIONI ON LINE PER LA COMPONENTE GENITORI**

I signori genitori sono invitati a scaricare l'applicazione "MICROSOFT TEAMS" su dispositivo mobile o su pc secondo la procedura allegata.

Le credenziali per l'accesso alla piattaforma "MICROSOFT TEAMS" verranno inviate individualmente attraverso il registro elettronico nella sezione "annotazioni".

I genitori della scuola secondaria di primo grado hanno già ricevuto le credenziali di "MICROSOFT" come da circolare prot n. 6264 I.1 DEL 11 Novembre 2020.

I genitori della scuola dell'infanzia e della scuola primaria riceveranno le credenziali entro venerdì 20 Novembre 2020.

I genitori della scuola dell'infanzia e della scuola primaria che non dovessero ricevere le credenziali, o che riscontreranno eventuali difficoltà dovranno contattare gli uffici segreteria al num 089 201032.

L'account Microsoft teams per accedere al link della votazione è unico, ma è prevista, all'interno dello stesso link, la possibilità di votare per entrambi i genitori. Nel caso di situazioni del tutto eccezionali, si possono ricevere due account temporanei (padre e madre) mediante richiesta da inviare entro sabato 21 Novembre 2020 alle ore 9:00 all'indirizzo di posta elettronica [saic88800v@istruzione.it](mailto:saic88800v@istruzione.it) [saic88800v@pec.istruzione.it](mailto:SAIC88800V@PEC.ISTRUZIONE.IT)

Per esprimere il voto i signori genitori possono:

- 1) Accedere alla piattaforma "MICROSOFT TEAMS" con le credenziali istituzionali
- 2) Cliccare nella tendina a sinistra su TEAM
- 3) Cliccare nella pagina centrale RINNOVO CONSIGLIO D'ISTITUTO GENITORI
- 4) Nella sezione "POST" cliccare sul link per accedere alle votazioni
- 5) Cliccando sul link si apre un primo questionario identificativo da compilare obbligatoriamente in ogni sua parte. Selezionando la voce "ENTRAMBI" il questionario prevede l'identificazione di entrambi i genitori
- 6) Dopo aver inviato il primo questionario, si apre un secondo link dedicato alle votazioni
- 7) Il secondo questionario prevede di:
	- Scegliere la lista da votare oppure scegliere di non dare voto alla lista
	- Esprimere MAX 2 preferenze ai candidati di lista. Nel caso in cui l'elettore esprima preferenze in numero superiore a quello previsto, le preferenze eccedenti saranno annullate.
	- Indicare chi è presente alla votazione.
	- Se sta votando un solo genitore si può procedere ad inviare. Se sono presenti entrambi i genitori, l'altro genitore potrà iniziare le operazioni di voto dopo il primo seguendo la stessa procedura
- 8) Dopo aver digitato il tasto "invia" il/i voto/i sarà/saranno registrato/i in maniera anonima.

I GENITORI CHE HANNO DUE O PIU' FIGLI ALL'INTERNO DELLA STESSA SEZIONE/ CLASSE O IN SEZIONI/CLASSI DIVERSE ESERCITANO IL DIRITTO DI VOTO UNA SOLA VOLTA

## **VOTAZIONI ON LINE PER LA COMPONENTE DOCENTE**

Il personale docente è invitato a scaricare l'applicazione "MICROSOFT TEAMS" su dispositivo mobile o su pc secondo la procedura allegata. Per esprimere il proprio voto il personale docente può:

- 1) Accedere alla piattaforma "MICROSOFT TEAMS" con le credenziali istituzionali
- 2) Cliccare nella tendina a sinistra su TEAM
- 3) Cliccare nella pagina centrale DOCENTI
- 4) Nella sezione "POST" cliccare sul link per accedere alle votazioni
- 5) Cliccando sul link si apre un primo questionario identificativo da compilare obbligatoriamente in ogni sua parte.
- 6) Dopo aver inviato il primo questionario, si apre un secondo link dedicato alle votazioni
- 7) Il secondo questionario prevede di:
	- Scegliere la lista da votare oppure scegliere di non dare voto alla lista
	- Esprimere MAX 2 preferenze ai candidati di lista. Nel caso in cui l'elettore esprima preferenze in numero superiore a quello previsto, le preferenze eccedenti saranno annullate.
- 8) Dopo aver digitato il tasto "invia" il voto sarà registrato in maniera anonima.

## **VOTAZIONI ON LINE PER LA COMPONENTE ATA**

Il personale ATA è invitato a scaricare l'applicazione "MICROSOFT TEAMS" su dispositivo mobile o su pc secondo la procedura allegata. Per esprimere il proprio voto il personale ATA può:

- 1. Accedere alla piattaforma "MICROSOFT TEAMS" con le credenziali istituzionali
- 2. Cliccare nella tendina a sinistra su TEAM
- 3. Nella tendina a sinistra cliccare alla voce "TEAM RINNOVO CONSIGLIO D'ISTITUTO PERSONALE ATA "
- 4. Nella sezione "POST" cliccare sul link per accedere alle votazioni
- 5. Cliccando sul link si apre un primo questionario identificativo da compilare obbligatoriamente in ogni sua parte.
- 6. Dopo aver inviato il primo questionario, si apre un secondo link dedicato alle votazioni
- 7. Il secondo questionario prevede di:
	- Scegliere la lista da votare oppure scegliere di non dare voto alla lista
	- Esprimere UNA preferenze ai candidati di lista. Nel caso in cui l'elettore esprima preferenze in numero superiore a quello previsto, le preferenze eccedenti saranno annullate.
- 8. Dopo aver digitato il tasto "invia" il voto sarà registrato in maniera anonima.

NOTA: IL PERSONALE DOCENTE E ATA NON DI RUOLO SUPPLENTE TEMPORANEO NON HA DIRITTO ALL'ELETTORATO ATTIVO E PASSIVO. IL PERSONALE DOCENTE E ATA COVID HA DIRITTO ALL'ELETTORATO ATTIVO E PASSIVO.

Si invitano i responsabili di plesso, i coordinatori di sezione/classe a diffondere tra i rappresentanti dei genitori l'informativa relativa alle modalità di votazione.

> Il dirigente scolastico Dott.ssa Raffaela Luciano *documento firmato digitalmente ai sensi del dlgs.vo n. 82/2005 s.m.i. e norme collegate*